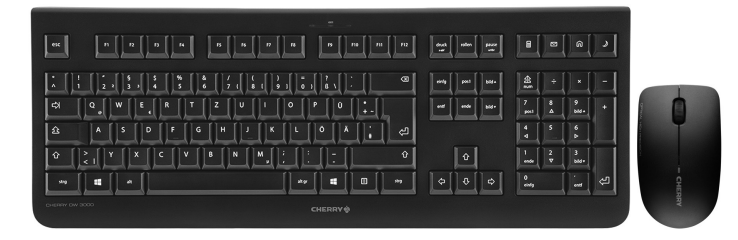

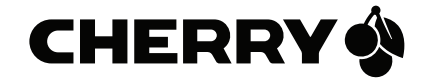

# CHERRY DW 3000

Wireless Desktop

### OPERATING MANUAL

CHERRY DW 3000 – Wireless Desktop

# Congratulations ...

CHERRY has developed and produced innovative input systems for computers since 1967. You can now experience the difference in quality, reliability and design with your new favourite accessory.

Always insist on original CHERRY products. For information on other products, downloads and much more, visit us at

#### www.cherry-world.com.

Your CHERRY DW 3000 stands out especially due to the following features:

- Cordless freedom with a range of up to 10 meters
- Accurate and quick, thanks to an optical sensor with 1200 dpi resolution
- Battery status LED in keyboard and mouse
- You can configure the mouse buttons as well as the F-keys and Hotkeys (except standby) using KeyM@n software (as a free download at: www.cherry-world.com -> Computer input devices -> Help & Support -> Downloads -> CHERRY DW 3000).

## 1 Tips

### 1.1 Surface under the mouse

A bright, structured surface under the mouse saves energy, increases effectiveness and ensures optimum motion detection.

A reflective surface is not suitable for using the mouse on.

### 1.2 Energy-saving function

When not in use, the mouse switches to a sleep mode which requires almost no power. The first movement switches it back on automatically. You therefore do not need to switch the mouse off if it is not moved.

When the mouse is transported, it recognises this as movement and is permanently activated. Therefore, to save the battery, you should switch the mouse off during transport (switch in OFF position).

### 1.3 Battery status LED

After the LED flashes red, the batteries soon need to be changed.

#### 1.4 Cleaning the devices

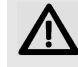

#### CAUTION: Damage may be caused by harsh cleaning agents or liquids in the devices

- Do not use solvents such as gasoline or alcohol and scouring agents or scouring sponges for cleaning.
- Prevent liquids from entering the devices.
- Do not remove the keycaps of the keyboard.

1 Switch off the PC.

- 2 Clean the devices with a slightly damp cloth and some mild cleaning agent (e.g. dishwashing liquid).
- 3 Dry off the devices with a soft, lint-free cloth.

#### 1.5 RSI syndrome

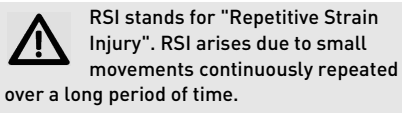

Typical symptoms are discomfort in the fingers or neck. For further information see: www.cherry.de/english/service/servicedownload\_rsi.htm

- Set up your workspace ergonomically.
- Position the keyboard and mouse in such a manner that your upper arms and wrists are outstretched and to the sides of your body.
- Take several short breaks, with stretching exercises if necessary.
- Change your posture often.

#### 1.6 Troubleshooting

- 1 Switch the mouse off and on again.
- 2 Check whether the batteries are inserted correctly and have sufficient voltage.
- 3 Connect the receiver to another USB port on the PC.

GB

### OPERATING MANUAL

CHERRY DW 3000 – Wireless Desktop

### 2 Disposal

#### 2.1 Disposing of the old units

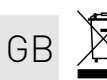

Dispose of the old units via a collecting point for electronic scrap or via your dealer.

#### 2.2 Disposing of the batteries

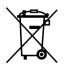

This device contains alkaline batteries.

Do not dispose of them in the household waste. Batteries may contain pollutants which can harm the environment and health. Dispose of the batteries with the device in a retail outlet or at your local recycling depot. Returning the device is compulsory and free of charge.

All batteries are recycled. This enables valuable resources to be restored such as iron, zinc or nickel. Recycling batteries is the easiest contribution you can make towards environmental protection.

Thank you for your cooperation.

## 3 Technical data

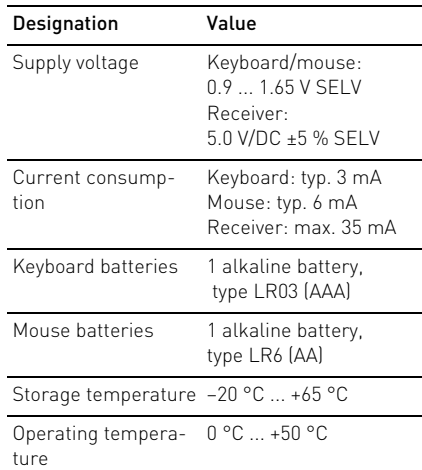

## 4 Contact

ZF Friedrichshafen AG Electronic Systems Cherrystraße 91275 Auerbach Germany Internet: www.cherry-world.com E-mail: info@cherry.de Please provide the following information about the device when you make an enquiry:

- Item and serial no. of the product
- Name and manufacturer of your system
- Operating system and, if applicable, installed service pack version

### 5 General advice

We reserve the right to make technical modifications which serve the development of our products. Improper use and storage can lead to faults and damage to the product.

The warranty expires completely once unauthorized modifications to the product have been carried out. Do not carry out any unauthorized repairs and do not open up the product. These instructions are only valid for the supplied product.

### 6 Warranty

The statutory warranty applies. Please contact your specialist dealer or contractual partner. You can find more information on the warranty under www.cherry-world.com.

### 7 Warning

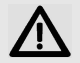

CAUTION: Risk of choking from swallowing small parts

• Keep the device out of the reach of children under 6 years.

### 8 Certifications

8.1 CE Declaration of Conformity

Hereby, ZF Friedrichshafen AG, Elec-Hereby, ZF Friedricus indicated Auer-<br>tronic Systems business area, Auerbach/Opf., Germany, declares that this Radio-Frequency peripheral is in compliance with the essential requirements and other relevant provisions of Directive 1999/5/EC. The CE Declaration of Conformity can be retrieved by accessing the following internet address: www.cherry.de/compliance.

Once accessed, click on the relevant product name to retrieve the CE Declaration of Conformity.

#### 8.2 Federal Communications Commission (FCC) Radio Frequency Interference **Statement**

Information to the user: This equipment has been tested and found to comply with the limits for Class B digital device, pursuant to Part 15 of the FCC Rules. These limits are designed to provide reasonable protection against harmful interference in a residential installation. This equipment generates, uses and can radiate radio frequency energy and, if not installed and used in accordance with the instructions, may cause harmful interference to radio communications. However, there is no guarantee that interference will not occur in a particular installation. If this equipment does cause harmful interference to radio or television reception, which can be determined by turning the equipment off and on, the user is encouraged to try to correct the interference by one or more of the following measures:

- Reorientate or relocate the receiving antenna.
- Increase the separation between the equipment and receiver.
- Connect the equipment into an outlet on a circuit different from that to which the receiver is connected.
- Consult the dealer or an experienced radio/ TV technician for help.

Caution: Any changes or modifications not expressly approved by the party responsible for compliance could void the user's authority to operate the equipment.

#### 8.3 For III

For use with Listed Personal Computers only!